### **MS WORD 2010 MƏTN PROSESSORU** Yusif.Az

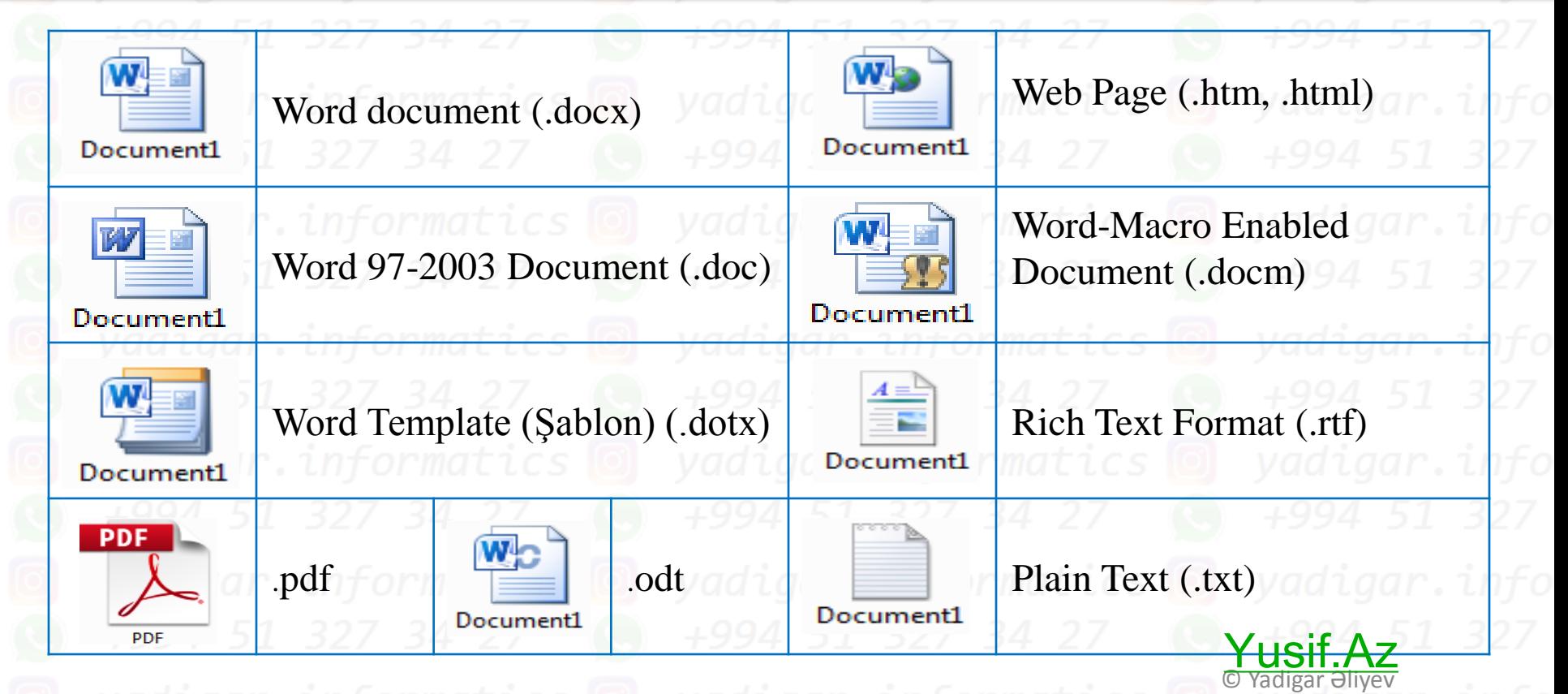

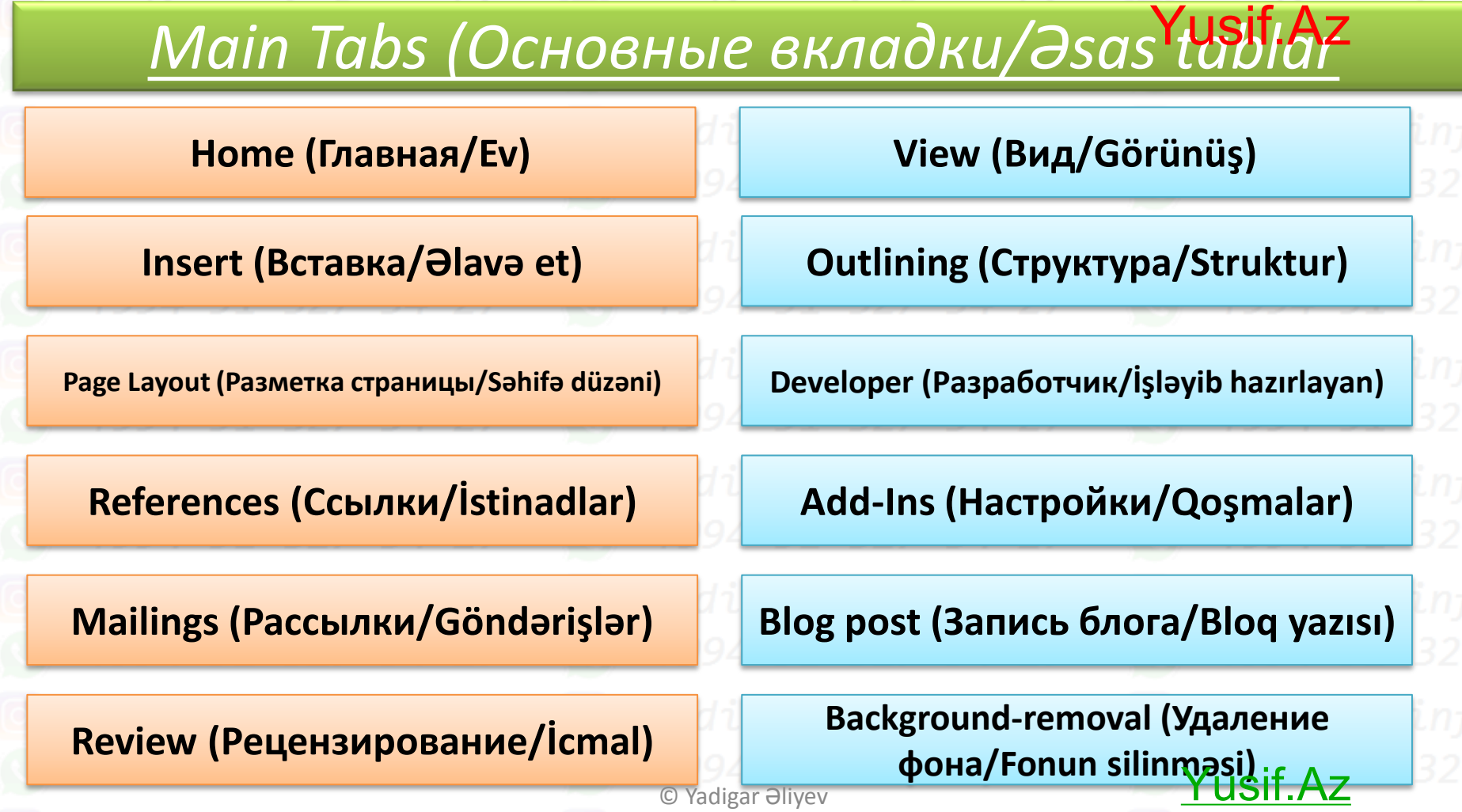

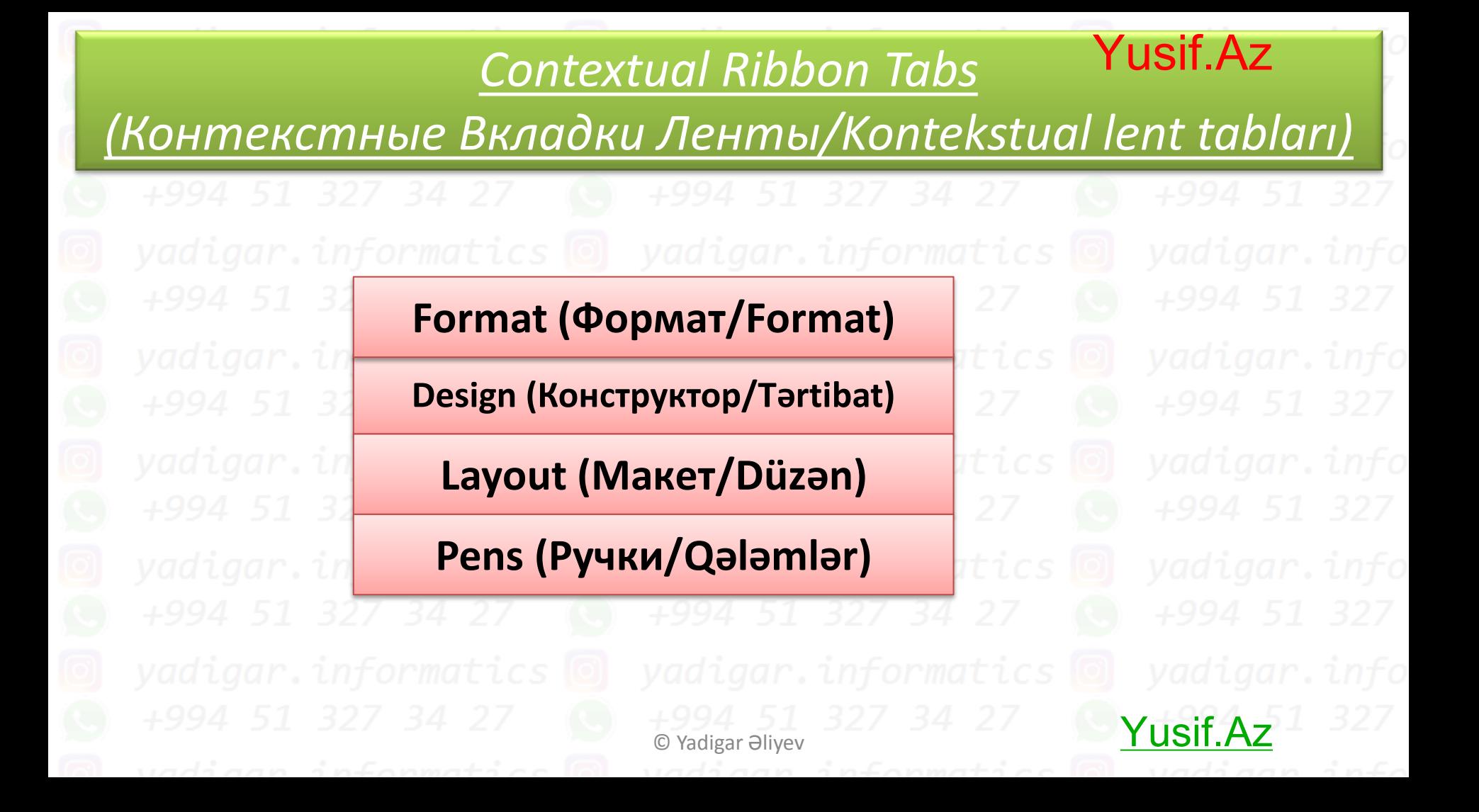

#### **Home (Главная/Ev) lent tabı** Yusif.Az

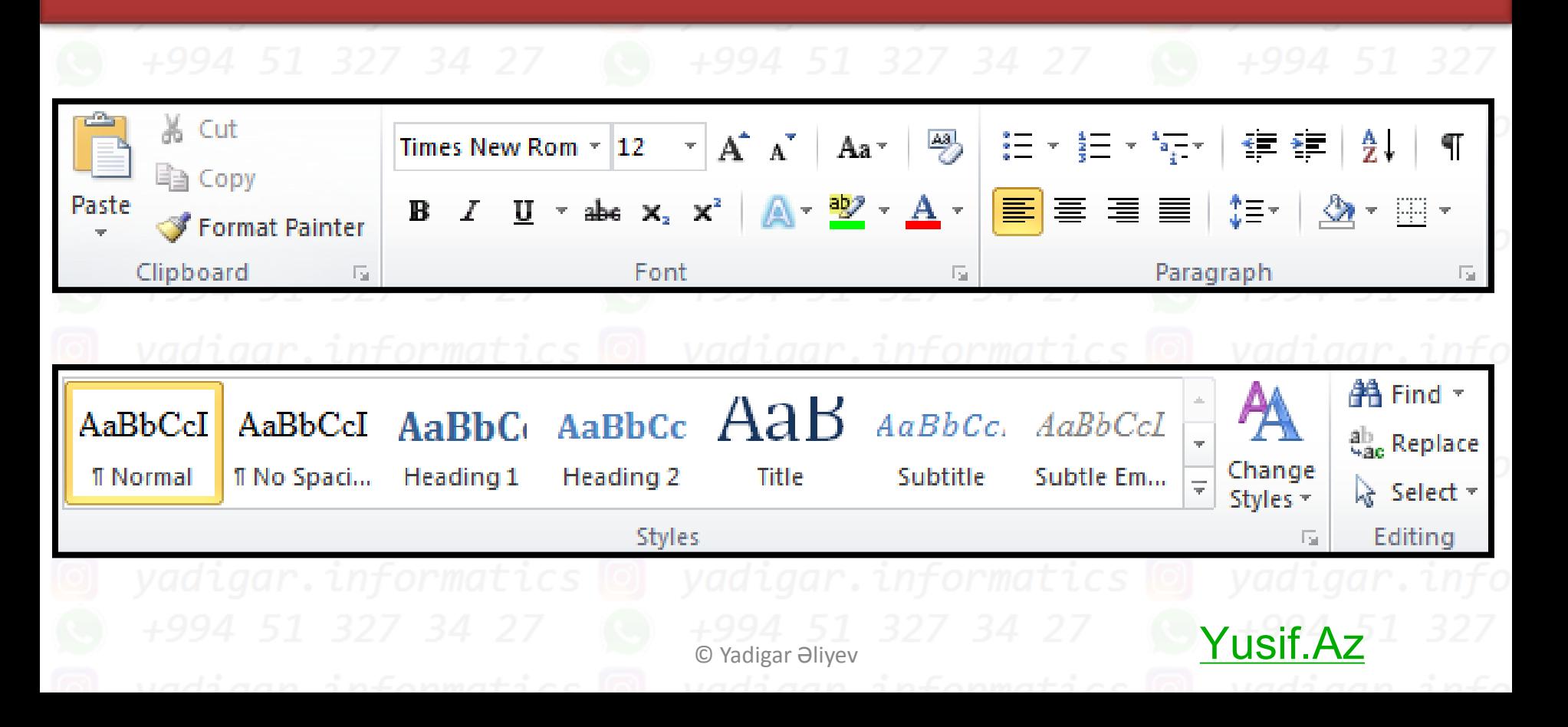

#### **Insert (Bcтавкa/Əlavə et) lent tabı** usif.Az

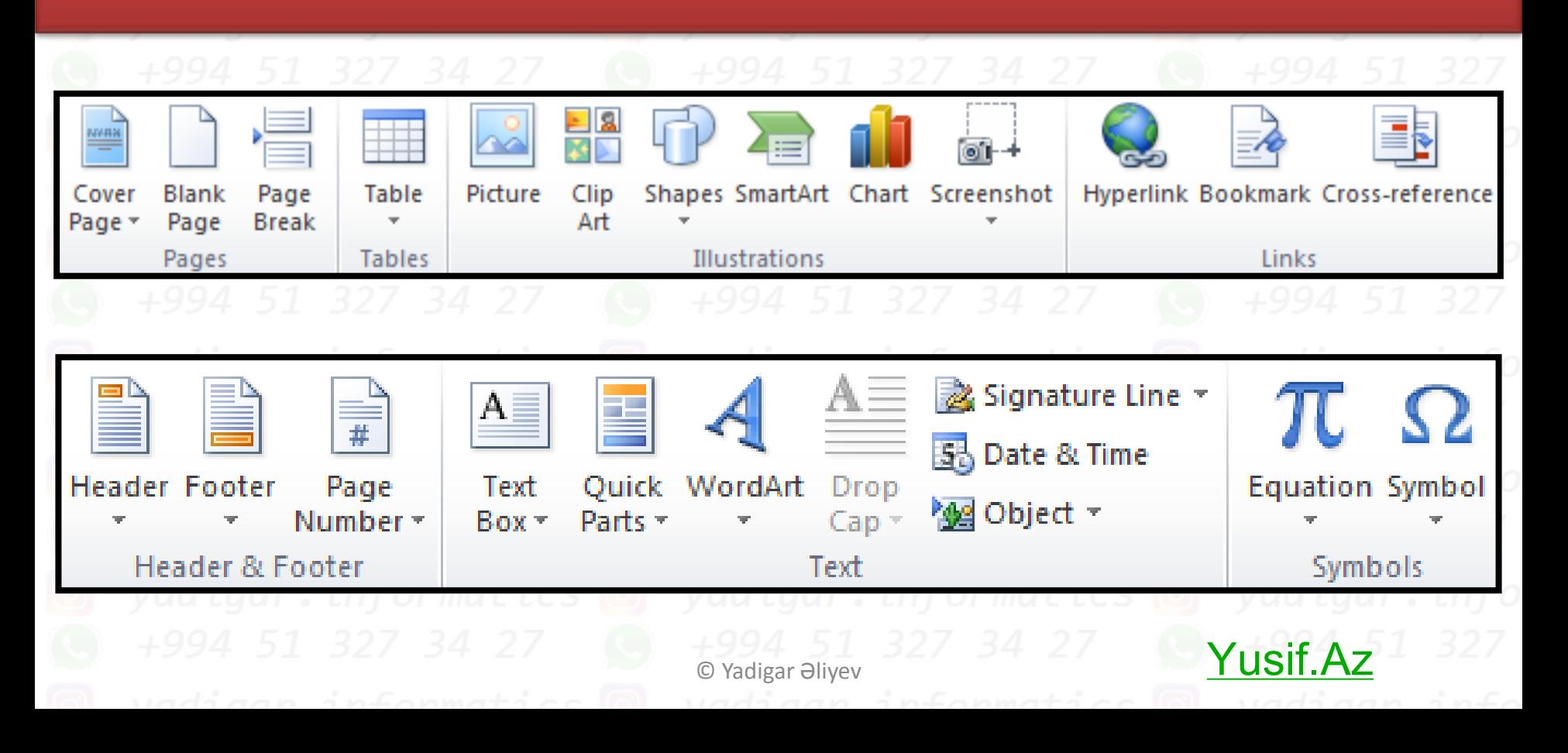

# Page Layout (Разметка страницы/Səhifə dür<del>əh</del>i) **lent tabı**

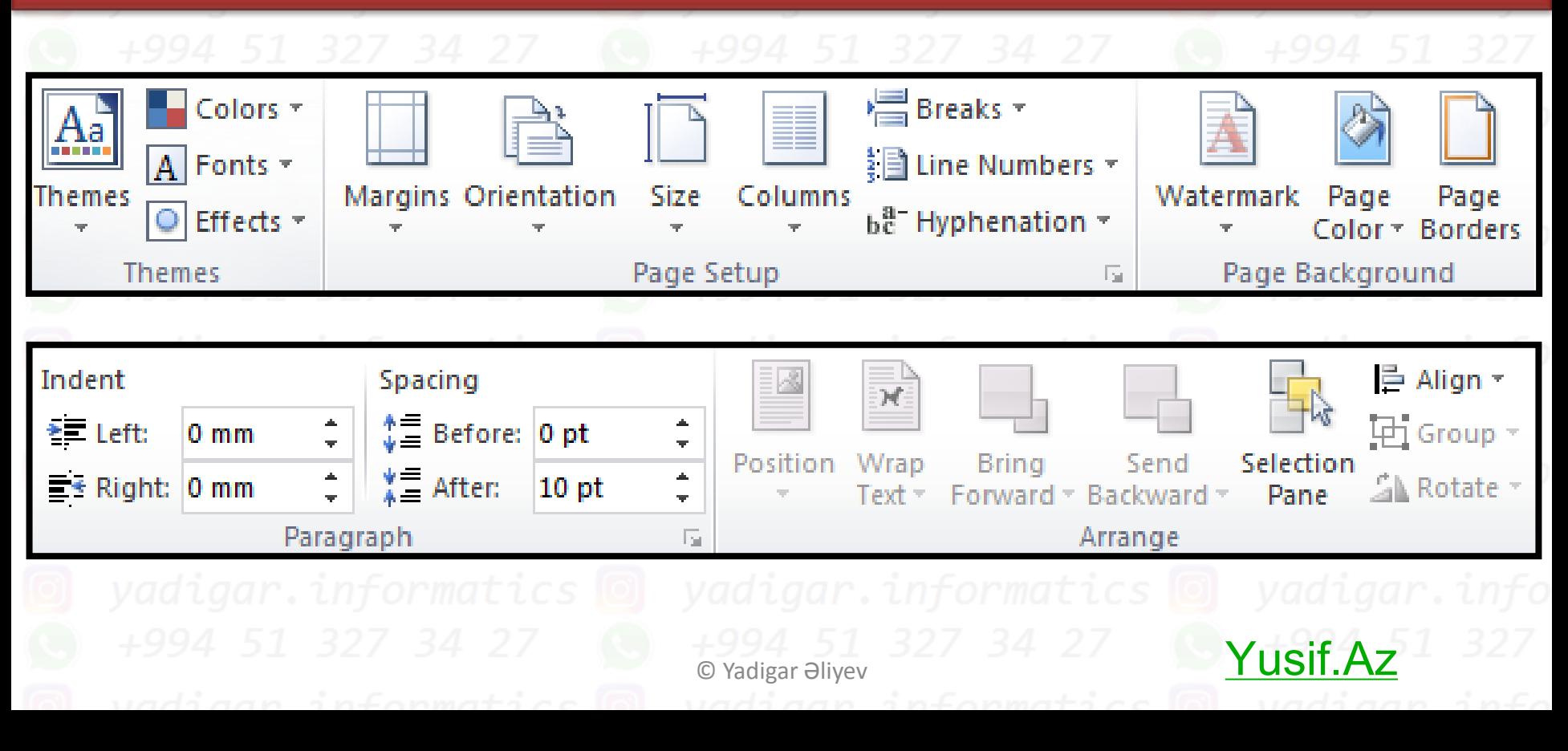

#### **References (Cсылки/İstinadlar) lent tabı** Yusif.Az

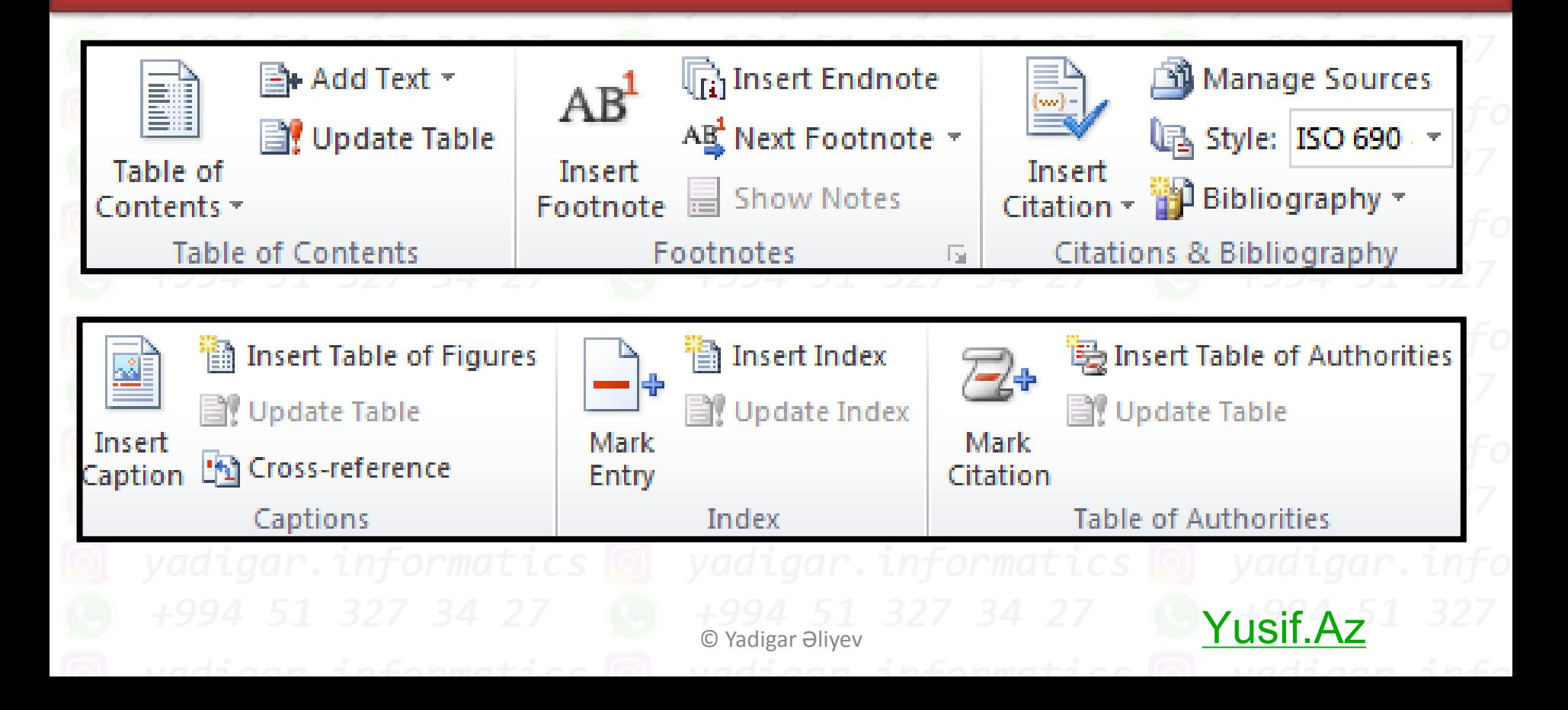

#### **Mailings (Paccылки/Göndərişlər) lent tabı** Yusif.Az

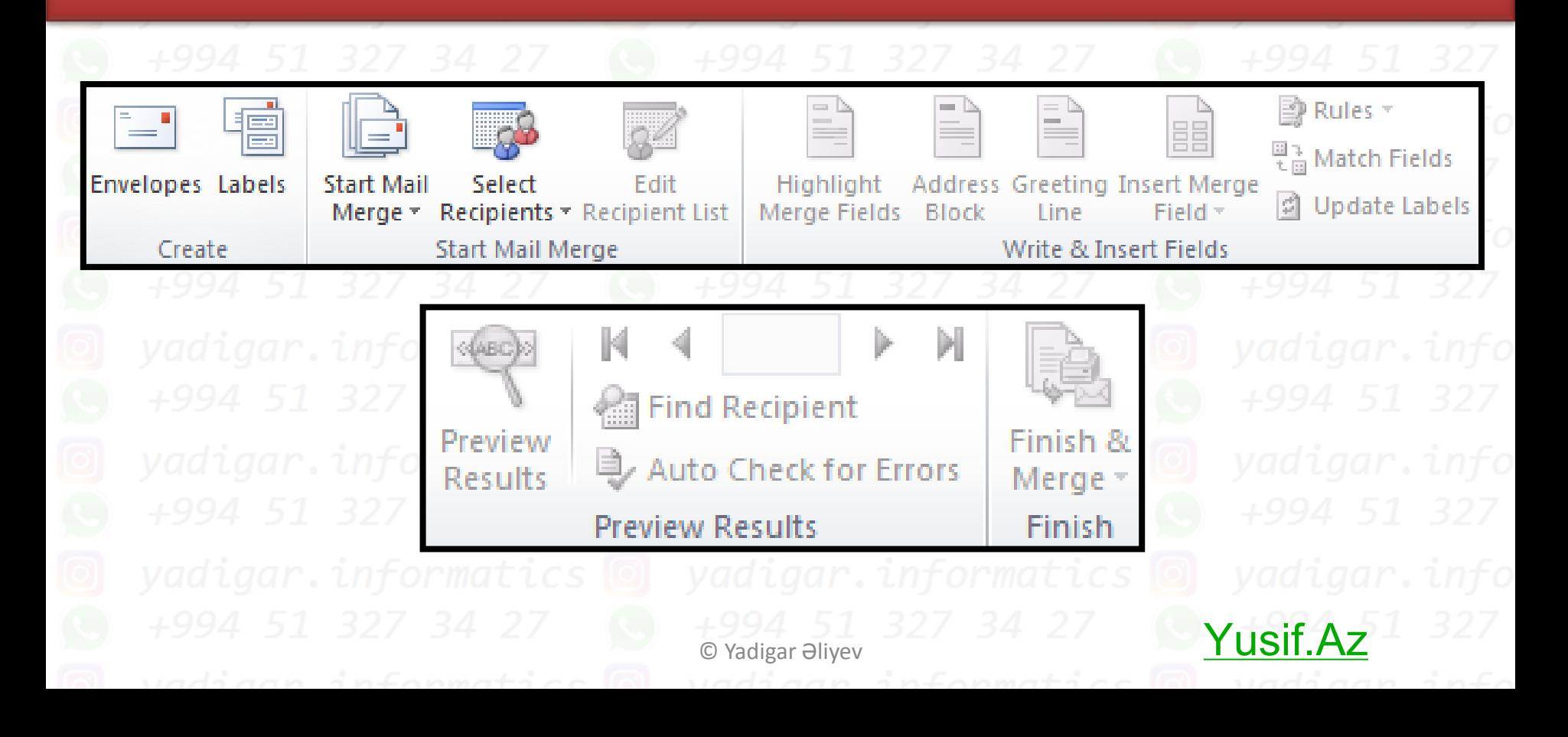

#### **Review (Рецензирование/İcmal) lent tabı** Yusif.Az

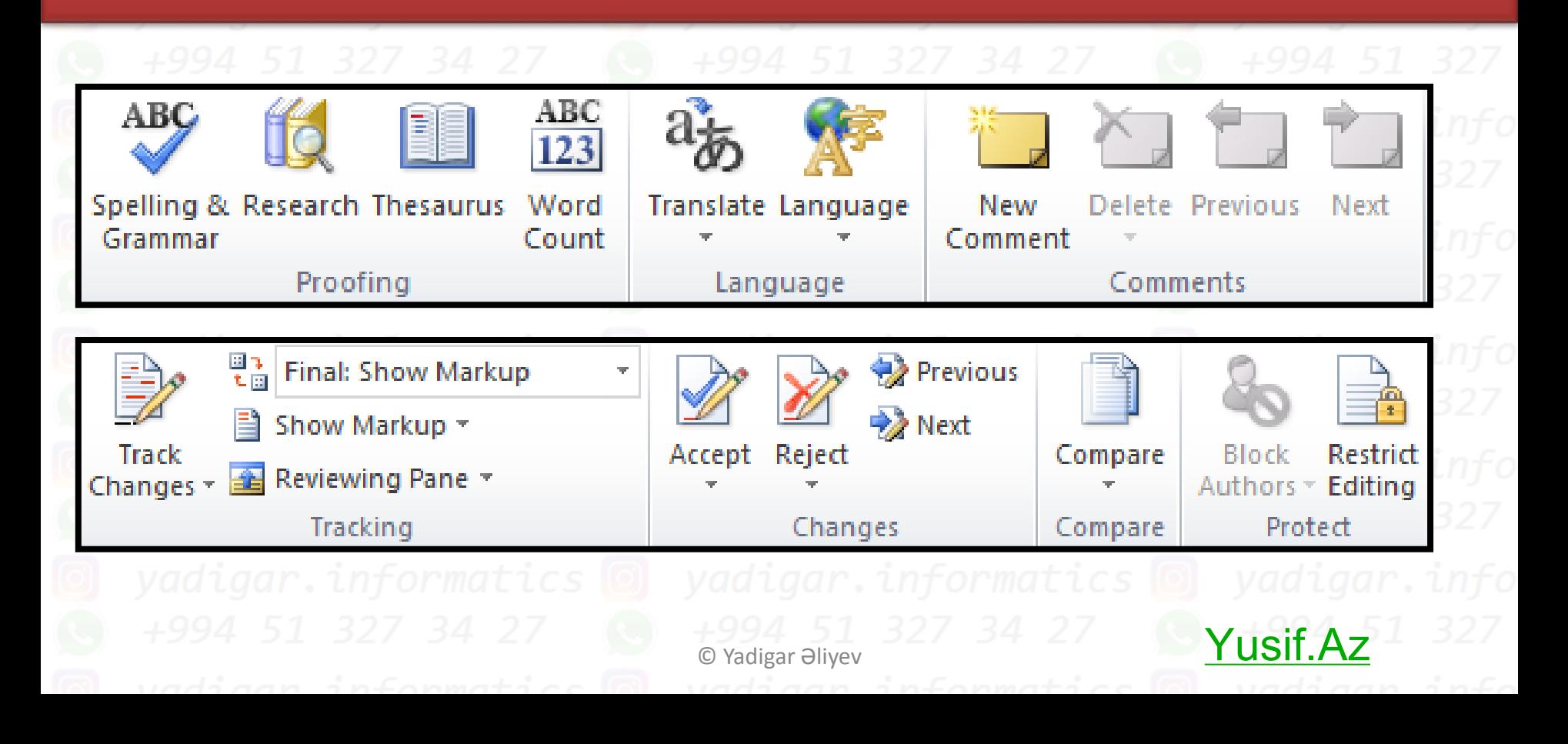

# **View (Вид/Görünüş) lent tabı**

Yusif.Az

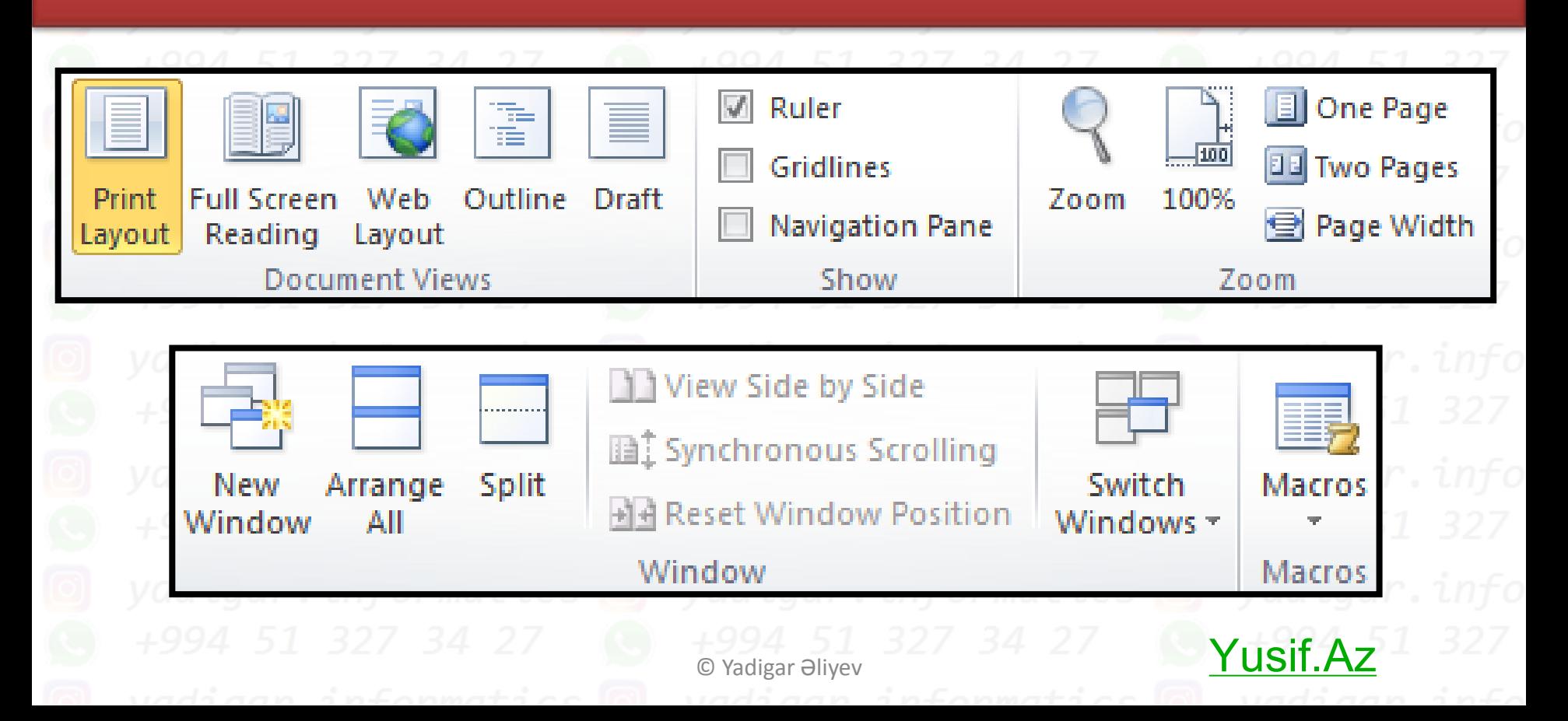

### **Cədvəlin köməkçi Design (Конструктор/Tərtibat) lent tabı** Yusif.Az

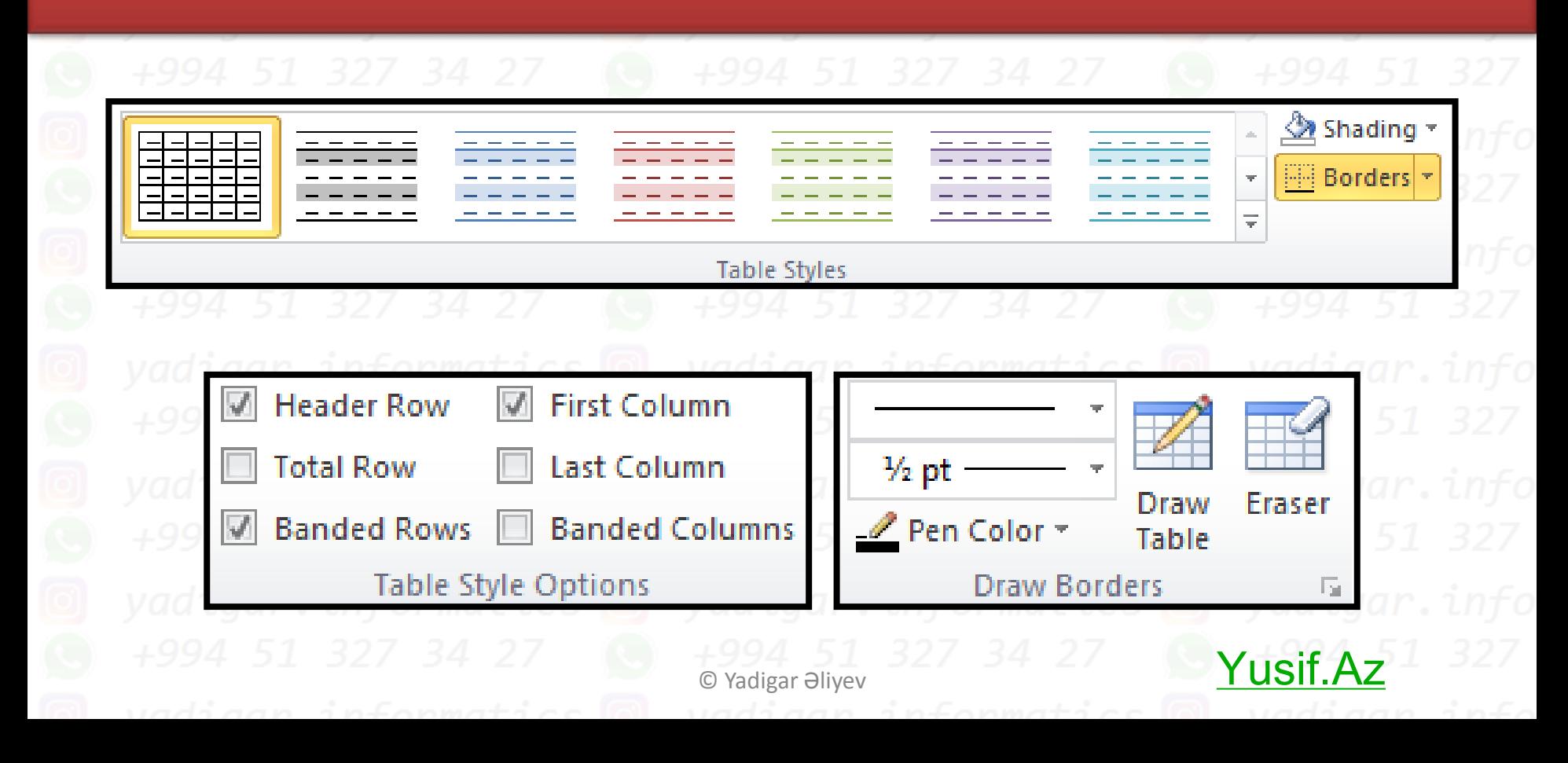

#### **Cədvəlin köməkçi Layout (Maкeт/Düzən) lent tabı** Yusif.Az

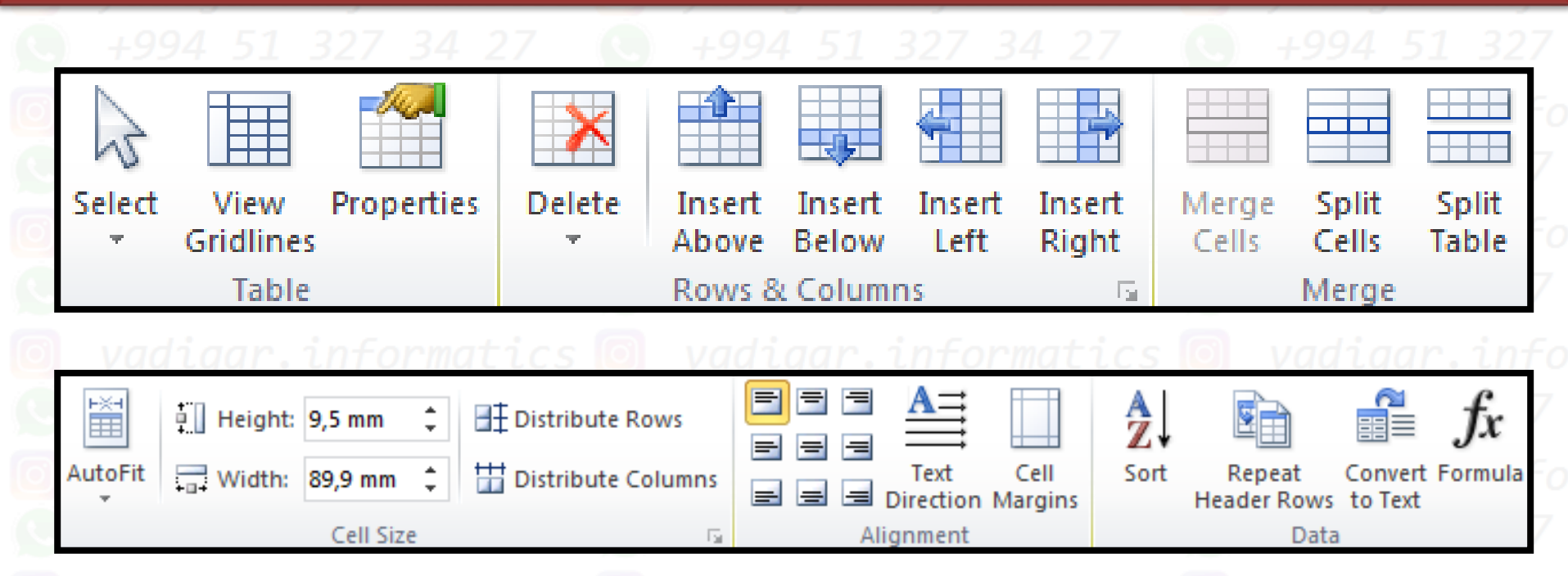

© Yadigar Əliyev

Yusif.Az

# Ş**əkilin köməkçi Design (Конструктор/T**этсіbаф **lent tabı**

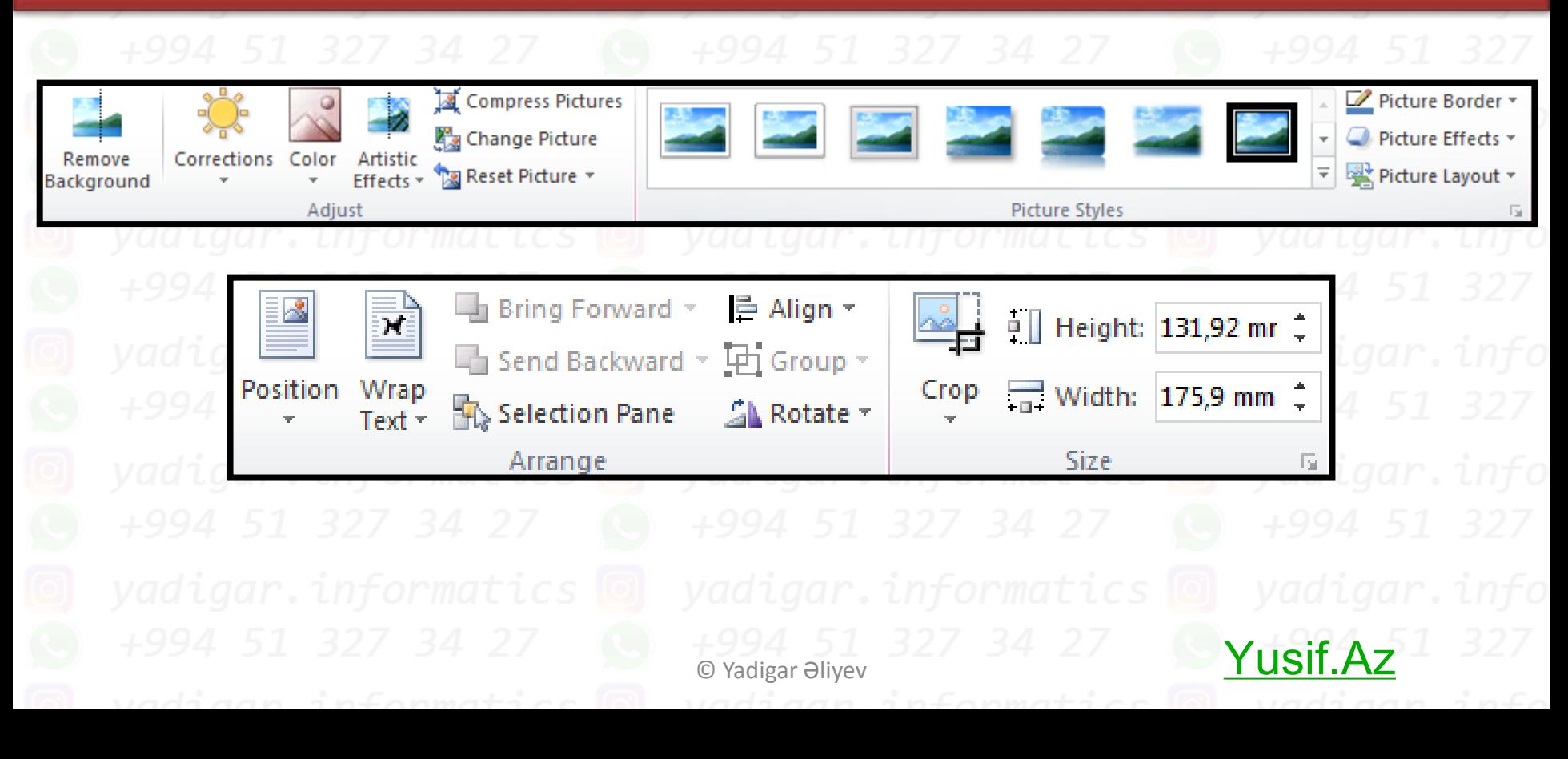

![](_page_13_Picture_0.jpeg)

![](_page_14_Figure_0.jpeg)

## **SmartArt**

**Design (Конструктор/Tərtibat)** Yusif.Az

**Format (Формат/Format)**

<u>vadi</u>gar.informatics ©

**Text Box (Надпись/Mətn Qutusu)**

## **Format (Формат/Format)**

<u>vadiag</u>r.informatics **Header & Footer (Колонтитулы/Yuxarı və Aşağı Sərlövhələr)**

#### **Design (Конструктор/Tərtibat)**

Yusif.Az

*1. Sənədin tor xətlərinin gizlədilib/göstərilməsi:* **View (Вид/Görünüş) Page Layout (Paзметкa страницы/Səhifə düzəni) Format (Формат/Format)** *2. Cədvəlin tor xətlərinin gizlədilib/göstərilməsi :* **Design (Конструктор/Tərtibat) Layout (Maкeт/Düzən) Home (Главная/Ev) Page Layout (Paзметкa страницы/Səhifə düzəni)** *3. Obyetklərin gizlədilib/göstərilməsi:* **Home (Главная/Ev) Page Layout (Paзметкa страницы/Səhifə düzəni) Format (Формат/Format)** Yusif.Az

**Qeyd: Seçilmiş mətn fraqmentini Home (Главная/Ev) lent tabı Font (Шрифт/Srift) lent qrupunun dialoq pəncərəsindən gizlətmək olar** Yusif.Az

![](_page_17_Figure_0.jpeg)

![](_page_18_Figure_0.jpeg)

Yadigar Əliyev

*Selection pane (Область Выделение/Seçim oblastı) əmri vasitisə ilə açılan Selection and Visibility paneli açıla bilər:*

#### **Home (Главная/Ev)**

**Page Layout (Paзметкa страницы/Səhifə düzəni)** 

### **Format (Формат/Format)**

![](_page_18_Figure_5.jpeg)

**Qeyd: Paragraph (Абзац/Abzas) lent qrupu həm Home (Главная/Ev) həm də** Yusif.Az **Page Layout (Paзметкa страницы/Səhifə düzəni) tabında mövcuddur.**

![](_page_19_Figure_1.jpeg)

![](_page_19_Figure_2.jpeg)

Seçilmiş abzasların bir mövqe aşağı və ya yuxarı yerinin dəyişdirilməsi üçün klaviaturanın *Shift+Alt+↓* və *Shift+Alt+↑*  düymələr kombinasiyalarından istifadə olunur.

**F8 funksional düyməsi:**

![](_page_19_Picture_142.jpeg)

Yusif.Az

![](_page_20_Picture_91.jpeg)

yadigar.informatics @ yadigar.informatics Wusif.Azr.info

![](_page_21_Picture_102.jpeg)

Yusif.Az

![](_page_22_Picture_135.jpeg)

- *Son istifadə olunmuş sənədlərin siyahısı susmaya görə 25, maksimum 50 ola bilər*
- *Proqram pəncərəsinin rəngi: 3 rəng – mavi, gümüşü, qara ola bilər*
- *Mübadilə buferi özündə maksimum 24 ədəd obyekt saxlaya bilər*
- *Susma vəziyyətində şriftin ölçüsü 11 pt, standart halda 8 pt-72 pt aralığında, ümumiyyətlə isə 1 pt-1638 pt aralığında ola bilər*
- *Sənəddəki mündəricat cədvəlini təzələmək üçün F9 funksional düyməsi istifadə oluna bilər*
	- *Miqyasın qiymətinin çapa heç bir təsiri yoxdur və miqyasın ölçüsü minimum 10%, maksimum 500% ola bilər*
	- *Sənəddə yaşıl dalğalı xətlər–qrammatik, qırmızı dalğalı xətlər–orfoqrafik səhvləri bildirir* Yusif.Az

Vilgar.informatics<br>
Vikladin 327 34 27<br>
yadigar.lyo<sub>x</sub><br>
+994 51 327 34 dirdin<br>
wadigar.informatic yadıgar. informatics  $\frac{Y}{4994}$  51 327 34 27<br>yadigar. informatics  $\frac{123}{1994}$ <br>+994 51 327 34 53 7 Etibarli manbalarrrrr 22 For Signics and the set of the set of the set of the set of the set of the set of the set of the set of the set of the set of the set of the set of the set of the set of the set of the set of the set of the set of the set yadigar. ing, salammm igar.informatics Yusif.Az© Yadigar Əliyev